# Pytorch Tutorial

Yang Fu & Jiarui Xu

## Part1: Basic Concepts Yang Fu

## What is Pytorch

- A more advanced Numpy with **GPU** support and other accelerations.
- An **automatic differentiation** library which is handy for Deep Learning.

## **Tensors**

- Basic data structure in Pytorch
	- Similar to arrays, matrices, like np.ndarray
	- With more features (it can carry gradient)
- In Pytorch, all data are used as Tensors
	- Inputs
	- Outputs of the models
	- Parameters of the models
	- etc.

## Tensors: Creation

Create Tensors:

- From list
- From numpy array
- Use some provided functions:
	- Rand
	- Ones
	- Zeros

```
data = [1, 7, 6]tensor = <i>torch</i>. tensor(data)print(tensor)
```
tensor $([1, 7, 6])$ 

```
np array = np.array(data)tensor = torch.from numpy(np array)print(tensor)
```
tensor $([1, 7, 6])$ 

```
shape = (1, 2)rand t = \text{torch.} \text{rand}(\text{shape})ones t = \text{torch}.\text{ones}(\text{shape})zeros t = \text{torch}.\text{zeros}(\text{shape})
```

```
print(rand t)
print(ones t)
print(zeros t)
```

```
tensor([[0.7883, 0.1005]])
tensor([1., 1.]]
tensor([0., 0.]]
```
## Tensors: Conversion

- Host different types of data
	- Float
	- Double
	- Long
- Host data on different devices
	- CPU
	- GPU

 $a =$  torch. Tensor ( $[1, 7, 6]$ ) print(a.dtype) print(a.double().dtype) print(a.long().dtype)

```
b = torch. LongTensor([1, 7, 6])
print(b.dtype)
```

```
# Using GPU
print(a.to("cuda:0").device)
```
torch.float32 torch.float64 torch.int64 torch.int64  $cuda:  $0$$ 

## Tensors: Operation

Most of operations we used in numpy are supported:

- Slicing
- Concat
- Broadcasting
- Computation (e.g. Multiply)
- Tensor copying
- Convert from and to numpy

```
shape = (2,2)a = torch.ones (shape)
b = torch. zeros (shape)
print("Slice:")
print(a[:, 1])print("Concat:")
print(torch.cat([a,b]))
print("Broadcast:")
print(torch.ones((2,1)) * torch.ones(1, 2))print("Compute:")
print(a * b)
```

```
Slice:
tensor([1., 1.])Concat:
tensor([1., 1.],[1., 1.][0., 0.],[0., 0.]]
Broadcast:
tensor([1., 1.],[1., 1.]]
Compute:
tensor([0., 0.],[0., 0.]]
```
## Autograd & Computation Graph

Computation sequence in Pytorch

-> Computation Graph

Autograd: Automatic gradient computation

- Pytorch handle the gradient flow automatically
- We only need to perform computation as usual

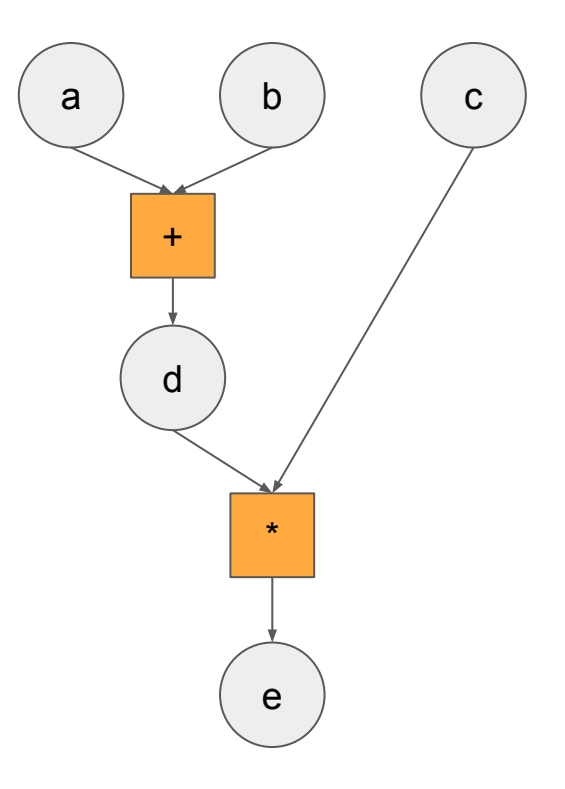

## Autograd: Example

```
a = torch.tensor([1.], requires grad=True)
b = torch.tensor([7.], requires grad=True)
c = torch.tensor([6.], requires grad=True)
d = a + be = c * de.backward()
print(a.grad)
print(b.grad)
print(c.grad)
tensor([6,])tensor([6,])tensor([8.])
```
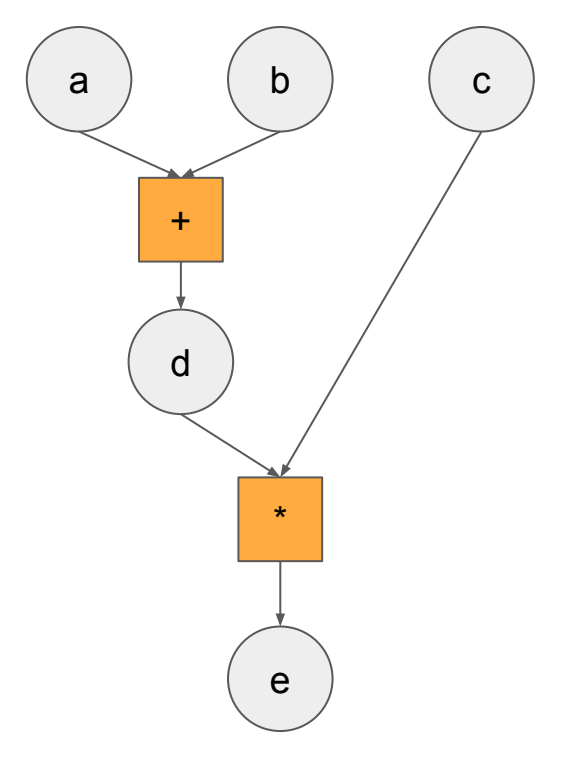

 $e=(a+b)^{\ast}c$ 

## Optim Module: Optimization

Optim module handles the optimization part during the learning.

Optimizer in Optim module:

- Update parameters according to optimization method: like SGD, Adam
- Common parameters:
	- Learning rate
	- Weight decay

## Optim: Example

Use previous example to show how optim module works

```
a = torch.tensor([1.], requires grad=True)
b = torch.tensor([7.], requires grad=True)
c = torch.tensor([6.], requires grad=True)
optim = <i>torch</i>.optim.SGD([a, b],1r = 1e-3d = a + be = c * doptim.zero grad()
e.backward()
optim.step()
print(a)print(b)print(c)print(a.grad)
print(b.grad)
print(c.grad)
tensor([0.9940], requires grad=True)
tensor([6.9940], requires_grad=True)
tensor([6.], requires grad=True)
tensor([6.])tensor([6,1)
```
 $tensor([8.])$ 

## Useful Links

- Official Tutorial: <https://pytorch.org/tutorials/>
- Pytorch Youtube Series:

https://www.youtube.com/playlist?list=PL\_IsbAsL\_o2CTIGHgMxNrKhzP [97BaG9ZN](https://www.youtube.com/playlist?list=PL_lsbAsL_o2CTlGHgMxNrKhzP97BaG9ZN)

## Part 2: Modules Jiarui Xu

## NN Module: Neural Network

NN Module provide implementation of common layers:

• Linear, Conv2d, RNN, etc

Layers in NN module:

- Keep track of parameters
- Handle the computation

## NN Module: Example

#### ● Linear

- Parameter: weight & bias
- Computation: linear transformation

```
linear = <i>torch.nn.Linear</i>(5, 10)input t = \text{torch.} \text{rand}(2, 5)output t = linear(input t)s = torch.sum(output t)
s.backward()
print("Output:")
print(output t.shape)
print("Parameters:")
print("Weight:", linear.weight.shape)
print("Bias:", linear.bias.shape)
print("Weight Gradient:", linear.weight.grad)
print("Bias Gradient:", linear.bias.grad)
Output:
torch.Size([2, 10])Parameters:
Weight: torch.Size([10, 5])
Bias: torch.Size([10])
Weight Gradient: tensor([[0.8517, 1.0757, 1.5897, 1.4474,
1.2911.
        [0.8517, 1.0757, 1.5897, 1.4474, 1.2911],[0.8517, 1.0757, 1.5897, 1.4474, 1.2911],[0.8517, 1.0757, 1.5897, 1.4474, 1.2911],[0.8517, 1.0757, 1.5897, 1.4474, 1.2911],[0.8517, 1.0757, 1.5897, 1.4474, 1.2911],[0.8517, 1.0757, 1.5897, 1.4474, 1.2911],[0.8517, 1.0757, 1.5897, 1.4474, 1.2911],[0.8517, 1.0757, 1.5897, 1.4474, 1.2911],[0.8517, 1.0757, 1.5897, 1.4474, 1.2911]
Bias Gradient: tensor([2., 2., 2., 2., 2., 2., 2., 2.,
2., 2.]
```
## NN Module: Conv2D

- Conv2D: Convolutional layer
	- Parameter: weight & bias
	- Computation: convolution between vectors
- $\bullet$  Out = (W-K+2P)/S + 1
	- W: Input width
	- K: Kernel
	- P: Padding
	- S: Stride

 $conv = torch.nn.Cony2d(3, 32, 3, stride=1, padding=0)$ input  $t = \text{torch.random}(10, 3, 32, 32)$  $output$   $t = conv(input t)$ 

```
print("Output:")
print(output t.shape)
print("Parameters:")
print("Weights:", conv.weight.shape)
print("Bias:", conv.bias.shape)
```
Output: torch.Size([10, 32, 30, 30]) Parameters: Weights: torch.Size([32, 3, 3, 3]) Bias: torch.Size([32])

 $(32-3+0)/1 + 1 = 30$ 

Animation example: [https://github.com/vdumoulin/conv\\_arithmetic](https://github.com/vdumoulin/conv_arithmetic)

## NN Module: Conv2D

- Conv2D: Convolutional layer
	- Parameter: weight & bias
	- Computation: convolution between vectors
- $\bullet$  Out = (W-K+2P)/S + 1
	- W: Input width
	- K: Kernel
	- P: Padding
	- S: Stride

```
conv = torch.nn.Conv2d(3, 32, 3, stride=1, padding=1)input t = \text{torch.} \text{rand}(10, 3, 32, 32)output t = \text{conv}(\text{input } t)
```

```
print("Output:")
print(output t.shape)
print("Parameters:")
print("Weights:", conv.weight.shape)
print("Bias:", conv.bias.shape)
```
Output: torch.Size([10, 32, 32, 32]) Parameters: Weights: torch.Size([32, 3, 3, 3]) Bias: torch.Size([32])

 $(32-3+2)/1 + 1 = 32$ 

## NN Module: Conv2D

- Conv2D: Convolutional layer
	- Parameter: weight & bias
	- Computation: convolution between vectors
- $\bullet$  Out = (W-K+2P)/S + 1
	- W: Input width
	- K: Kernel
	- P: Padding
	- S: Stride

```
conv = torch.nn.Cony2d(3, 32, 3, stride=2)input t = \text{torch.}rand(10, 3, 32, 32)output t = conv(input t)
```

```
print("Output:")
print(output t.shape)
print("Parameters:")
print("Weights:", conv.weight.shape)
print("Bias:", conv.bias.shape)
```

```
Output:
torch.Size([10, 32, 15, 15])
Parameters:
Weights: torch.Size([32, 3, 3, 3])
Bias: torch.Size([32])
```
 $(32-3+0)/2 + 1 = 15$ 

## NN Module: Conv2D Example

- Conv2D: Convolutional layer
	- Parameter: weight & bias
	- Computation: convolution between vectors
- $\bullet$  Out = (W-K+2P)/S + 1
	- W: Input width
	- K: Kernel
	- P: Padding
	- S: Stride

```
conv = torch.nn.Cony2d(3, 32, 3, stride=1, padding=1)input t = \text{torch.} \text{rand}(10, 3, 32, 32, )output t = conv(input t)
```

```
s = torch.sum(output t)
s.backward()
```

```
print("Output:")
print(output t.shape)
print("Parameters:")
print ("Weights:", conv.weight.shape)
print ("Bias:", conv.bias.shape)
```
print("Weight gradient:", conv.weight.grad.shape) print("Bias gradient: ", conv.bias.grad.shape)

```
Output:
torch.Size([10, 32, 32, 32])
Parameters:
Weights: torch.Size([32, 3, 3, 3])Bias: torch.Size([32])
Weight gradient: torch.Size([32, 3, 3, 3])
Bias gradient: torch.Size([32])
```
## NN Module: Build model with Sequential

```
from torch import nn
```
 $nn. ReLU()$ .

 $nn. ReLU()$ 

model =  $nn.Sequential(nn.Conv2d(1,20,5))$ ,

nn.Conv2d(20,64,5),

```
• Sequential: Combine multiple layers
```
• Create the model for your NN

```
model
```

```
Sequential(
  (0): Conv2d(1, 20, kernel size=(5, 5), stride=(1, 1))
  (1): ReLU()
  (2): Conv2d(20, 64, kernel size=(5, 5), stride=(1, 1))
  (3): ReLU()
```
## NN Module: Build model with Sequential

- Sequential: Combine multiple layers
- Create the model for your NN

#### # Example of using Sequential with OrderedDict from collections import OrderedDict

```
model = nn.Sequential(OrderedDict()('conv1', nn.Conv2d(1, 20, 5)),
          ('relu1', nn.ReLU()),
          ('conv2', nn.Cony2d(20, 64, 5)),('relu2', nn.ReLU())1)
```
#### model

```
Sequential(
  conv1): Conv2d(1, 20, kernel size=(5, 5), stride=(1, 1))
  (\text{relu1}): \text{ReLU}()conv2): Conv2d(20, 64, kernel size=(5, 5), stride=(1, 1))
  (\text{relu2}): \text{ReLU}()
```
### **DataParallel**

- Very easy to use multiple GPUs
- Run computations in parallel

```
# Put your model on a GPU
device = torch.device("cuda:0")model.to(device)
```
# Copy your tensors to the GPU  $mytensor = my tensor.to(device)$ 

# Run operations on Multiple GPUs parallely  $model = nn.DataParallel(model)$ 

### Dataset and DataLoader

- Iterable over a dataset
- Customizing data loading order
- automatic batching, etc.

```
from torch.utils.data import Dataset, DataLoader
class RandomDataset (Dataset):
    def init (self, size, length):
        self.length = lengthself.data = torch.random(lenath, size)def getitem (self, index):
        return self.data[index]
    def len (self):
        return self.len
rand loader = DataLoader(dataset=RandomDataset(5, 100),
            batch size=30, shuffle=True, num workers=1)
```
## Training with multiple Losses

 $#$ one  $loss1.backward()$ loss2.backward()  $loss3.backward()$  $optimize r.setp()$  $#two$  $loss1.$  hackward() optimizer.step() loss2.backward() optimizer.step()  $loss3.backward()$ optimizer.step() #three  $loss = loss1+loss2+loss3$  $loss, backward()$ optimizer.step()

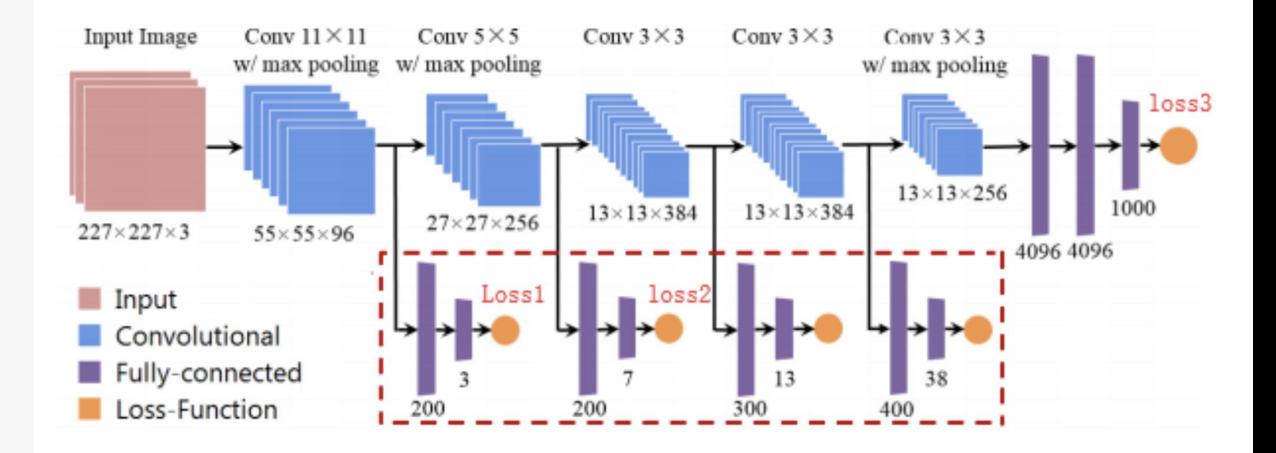

https://stackoverflow.com/questions/53994625/how-can-i-proce ss-multi-loss-in-pytorch

## Dynamic computation graphs

- Static computation graphs (TF):
	- Phase 1: Build the architecture/graph structure
	- Phase 2: Run data through it
- Dynamic computation graphs (Pytorch):
	- Dynamic graphs are more flexible
	- Build graph structure and perform computation
	- at the same time. Debug Friendly.
- Pytorch is slower, not used on edge devices

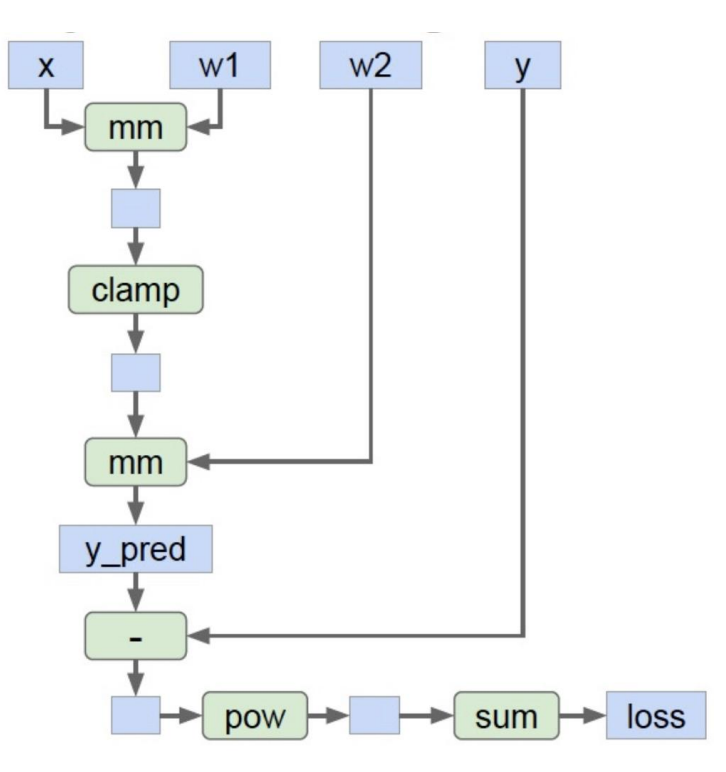